# Using GemStone/S for Web Applications ESUG (Lyon 2023)

James Foster

# **Disclaimer**

• These are personal projects

# Agenda

- Installing GemStone/S 64 Bit on Ubuntu with Debian package
- WebGS as a back-end for modern web applications

Debian Package ESUG 2023 (Lyon)

# GemStone/S Formal Installation and Upgrade Instructions

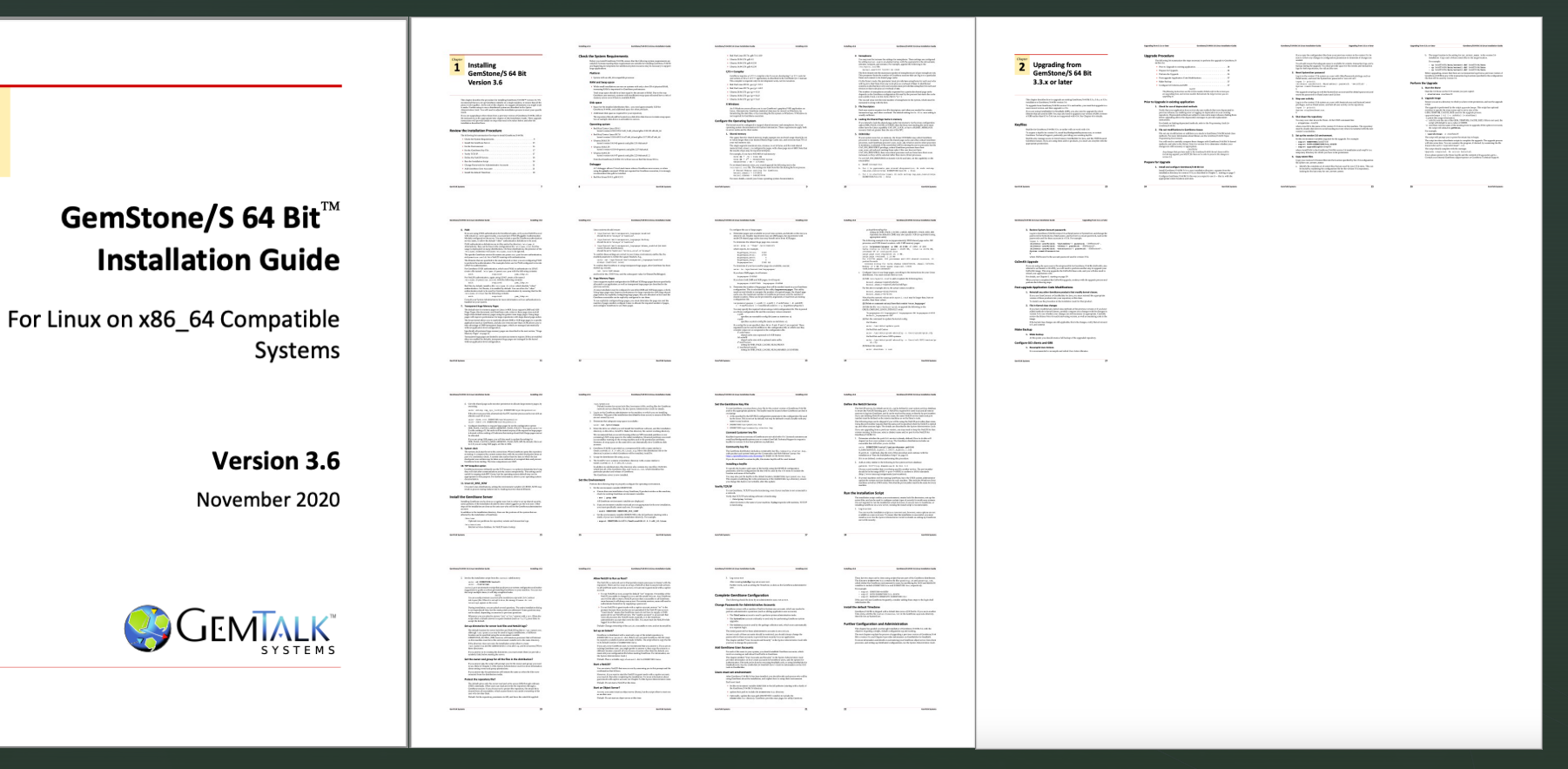

# Debian Package Manager

**Search** 

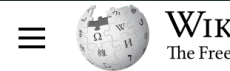

Contents [hide]

 $\vee$  Implementation

**Control archive** 

**Signed packages** 

(Top)

Design

**Adoption** 

See also

**References** 

**External links** 

V

WIKIPEDIA The Free Encyclopedia

Q Search Wikipedia

#### deb (file format)

Article Talk From Wikipedia, the free encyclopedia deb is the format, as well as filename extension of the software package format for the Debian Linux distribution and its derivatives. Design  $[edit]$ Debian packages are standard Unix ar archives that include two tar archives. One archive holds the control information and another contains the installable **Filename** data.<sup>[2]</sup>

dpkg provides the basic functionality for installing and manipulating Debian packages. Generally end users don't manage packages directly with dpkg but instead use the APT package management software or other APT front-ends such as aptitude (nCurses) and synaptic (GTK).<sup>[3]</sup>

Debian packages can be converted into other package formats and vice versa using alien, and created from source code using checkinstall or the Debian Package Maker.<sup>[4]</sup>

Debian package

Create account Log in ...

Read Edit View history Tools v

 $\overline{X}_{\text{A}}$  26 languages  $\vee$ 

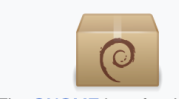

The GNOME icon for deb files. (Showing the Debian logo on a package) .deb, .udeb extension **Internet** application/vnd.debian.binarymedia type package<sup>[1]</sup> Developed by Debian Type of format Package management system **Container for** Software package

**Extended from** ar archive, tarball

Website

deb format specification &

## Using GemTalk's alpha-ppa

- Add the GemStone package repository to your repository list
- Add the GemTalk public key to your keyring
- **Update the local package list**
- **Install GemStone**

# https://alpha-ppa.gemtalksystems.com

#### **GemStone/S 64 Bit Debian Package Repository**

To use this package repository, add it to your sources list with a public key, then update and install!

```
sudo curl -o /etc/apt/sources.list.d/gemstone.sources https://alpha-ppa.gemtalksystems.com/gemstone.sources
sudo curl -o /etc/apt/keyrings/gemstone.gpg https://alpha-ppa.gemtalksystems.com/gemstone.gpg
sudo apt update
sudo apt install gemstone-server
```
This will ask you some questions and do the install. To "preseed" answers for a non-interactive install, do the following:

```
echo gemstone-server gemstone-server/password password mySecret | debconf-set-selections
echo gemstone-server gemstone-server/password-confirm password mySecret | debconf-set-selections
echo gemstone-server gemstone-server/unicode-comparison boolean yes | debconf-set-selections
export DEBIAN FRONTEND=noninteractive
sudo apt update -q
sudo apt install -q -y gemstone-server
```
Alternatively, you can browse the repository directly, download the appropriate package, and use sudo dpkg --install gemstoneserver \*.deb to install it.

See this video for an example of how to install it.

▼

### 3-minute Demo

- Create an Ubuntu 22.04.3 Server virtual machine
- **Install GemStone**

z

**Browse directories** 

#### ESUG 2023 (Lyon) WebGS

 $\blacktriangledown$ 

#### **Quick HTTP Primer**

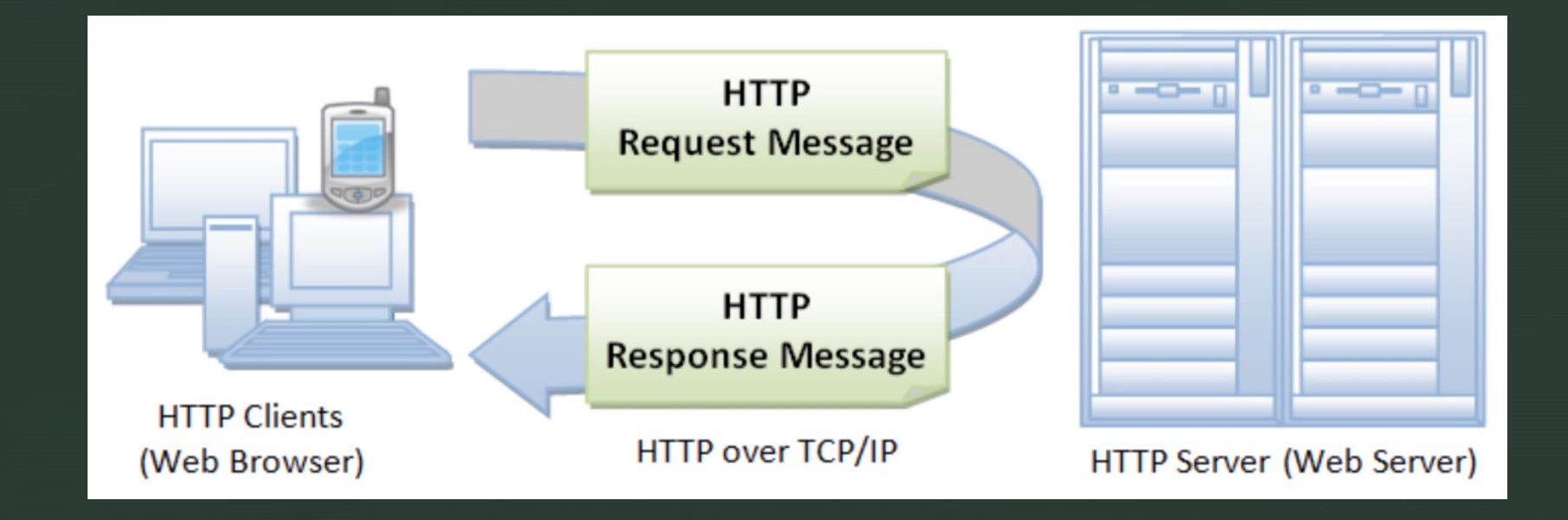

 $\blacktriangledown$ 

# **WebSockets**

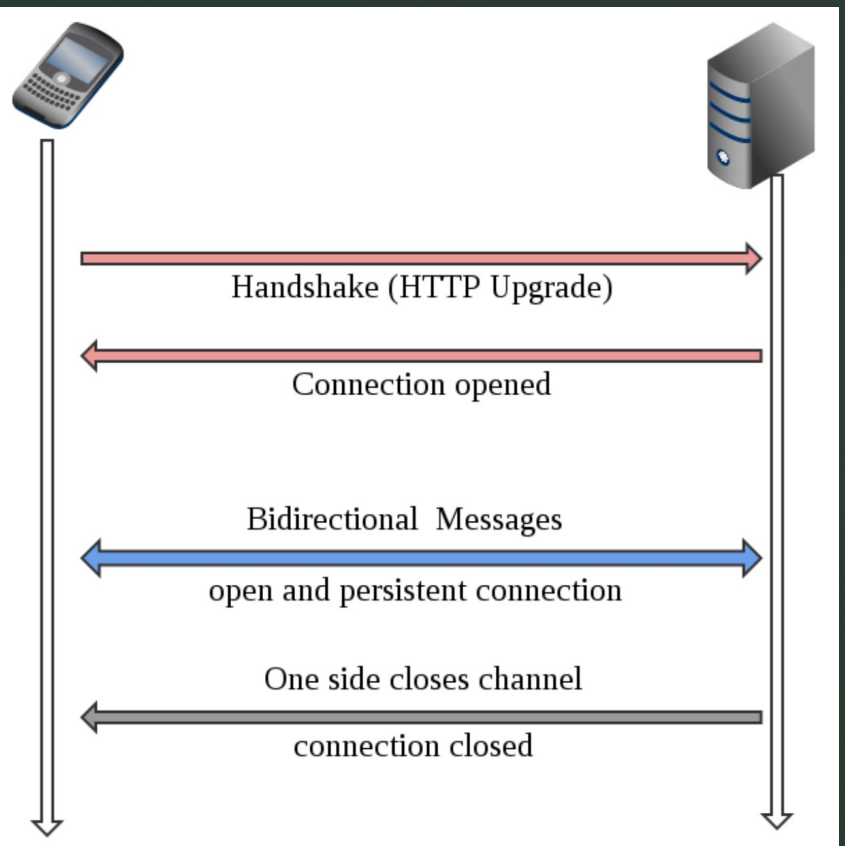

# Demo with Implicit Routes

§ Method foo\_gs will be handler for /foo.gs

#### **Routes and Handlers in Shelf (Dart)**

```
import 'package:shelf_router/shelf_router.dart';
import 'package:shelf/shelf.dart';
import 'package:shelf/shelf_io.dart' as io;
var app = \text{Router}();
app.get('/hello', (Request request) {
  return Response.ok('hello-world');
\}) ;
app.get('/user/<user>', (Request request, String user) {
  return Response.ok('hello $user');
\}) ;
var server = avar io.serve(app, 'localhost', 8080);
```
▼

#### Routes in Express (Node.JS)

```
// GET method route
app.get('/', (req, res) \Rightarrow {
  res.send('GET request to the homepage')
\}// POST method route
app.post('/', (req, res) => {
  res.send('POST request to the homepage')
\}app.get('/users/:userId/books/:bookId', (req, res) => {
  res.send(req.params)
\}
```
 $\blacktriangledown$ 

### **Explicit Routes in WebGS**

```
appapp := Router newget: '/films' do: [:req :res |
      res send: Film films.
   1:
   get: '/films/:id/title' do: [:req :res :id |
      res send: (Film withId: id asNumber) title.
   1;
   get: '/films/:id/views' do: [:req :res :id |
      res send: (Film withId: id asNumber) views.
   1:
   qet: ' / \text{films} / : \text{id}' do: [:req::res::id |
      res send: (Film withId: id asNumber).
   1:
   post: '/films/:id/views/:n' do: [:req :res :id :n |
```
▼

# Demo of Explicit Routes

# Code

§ Code

- **https://github.com/jgfoster/WebGS**
- **•** https://github.com/jgfoster/gemstone\_del
- **Package Repository** 
	- **•** https://alpha-ppa.gemtalksystems.com

# Contact, Question

§ Contact

- James.Foster@GemTalkSystems.com
- **James.Foster@WallaWalla.edu**
- **https://programminggems.wordpress.com**
- § Credits
	- **•** https://www3.ntu.edu.sg/home/ehchua/programming/we
	- **•** https://www.researchgate.net/figure/Web-socket-archited